# Влияние частоты замеров на значение скорости

Дунайцев Р.А. (СПбГУТ)

[roman.dunaytsev@spbgut.ru](mailto:roman.dunaytsev@spbgut.ru)

#### Краткая теоретическая справка

- Как правило, магистральные провайдеры, предоставляющие услуги транзита трафика и доступа в Интернет операторам связи и контентпровайдерам, осуществляют учет и тарификацию трафика по методу 95-го<br>процентиля (т.н. 95th percentile billing). Суть данного метода заключается в процептиля (т.н. э**зен регение инше**д). Суть данного метода заключается в<br>следующем. В течение расчетного периода с равной частотой (например,<br>раз в 5 минут) делаются замеры усредненной скорости передачи данных<br>(т.е. пере скорости передачи, зафиксированное в измерениях трафика за расчетный период и оставшееся после исключения 5% топовых значений. Обычно 95процентиль считается отдельно для входящего и отдельно для исходящего трафика, после чего берется максимальное из этих двух значений
- max{95-процентиль Download; 95-процентиль Upload} × стоимость 1 Мбит/с
- но может быть рассчитан и для суммарного (Download+Upload) трафика.
- https://www.translatorscafe.com/unit-converter/ru-RU/calculator/percentile/

# Задание на дом

- 1) Используя ПК с доступом в сеть Интернет, обеспечить сетевую активность (с помощью BitTorrent, YouTube, Web, компьютерных<br>онлайн-игр и т.п.) продолжительностью не менее 5 часов
- 2) Параллельно с помощью специализированного ПО (Bandwidth Monitor) или любым иным способом провести измерения передаваемого трафика (входящего, исходящего и суммарного) с периодичностью замеров 1 минута и 5 минут
	- Т.е. трафик идет один и тот же, а замеры выполняются Bandwidth Meter Pro и Bandwidth Monitor одновременно, но с разной частотой
- 3) Сохранить результаты измерений с 1- и 5-минутными интервалами в двух разных файлах
- 4) Исследовать влияние частоты замеров скорости передачи на итоговое значение
- 5) Исследовать влияние совместного учета входящего и исходящего трафика на итоговое значение

# ПО для измерений

- Скачайте и установите Bandwidth Meter Pro
- http://www.bandwidth-[meter.net/freedown.htm](http://www.bandwidth-meter.net/freedown.htm)
- Скачайте и установите Bandwidth Monitor
- <http://www.bwmonitor.com/freedown.htm>
- Программы платные, но имеют ознакомительный 30-дневный период, в течение которого доступен весь функционал  $\odot$

# Кликаем на Continue Evaluation

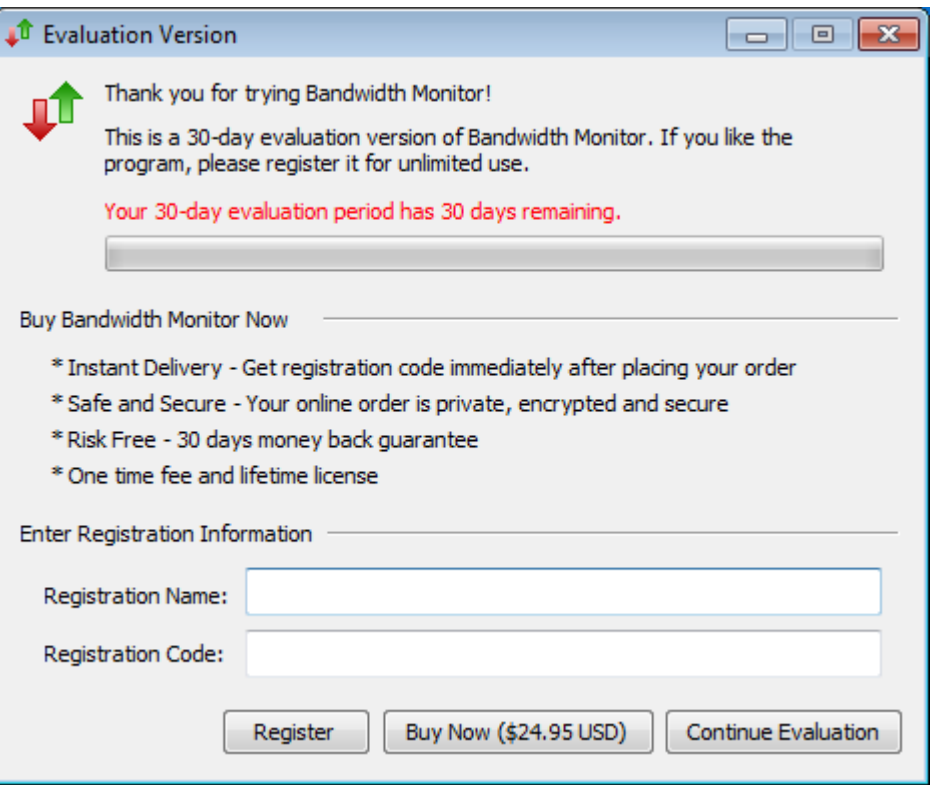

### Правый клик на значке в трее

**NNSOFO ELECTOR** 

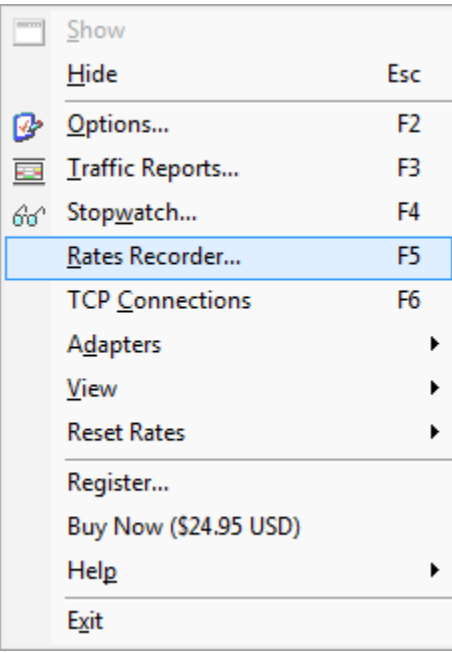

# Настройка первой программы

- Выбираем используемый сетевой интерфейс
	- На скриншоте это сетевая карта Ethernet
- Отмечаем «Record traffic rates»
- Выбираем «Number only»
- Выбираем периодичность 1 минута (т.е. 60 секунд)
- Указываем имя файла (1min) и путь к нему
	- Сохранять файл лучше на рабочий стол (Desktop)

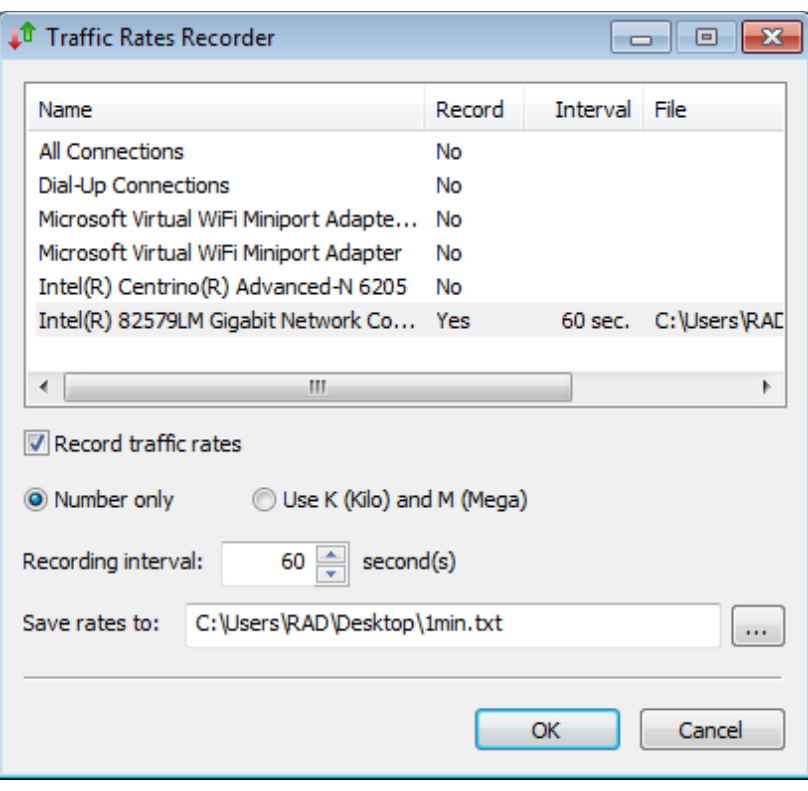

# Настройка второй программы

- Выбираем используемый сетевой интерфейс
	- На скриншоте это сетевая карта Ethernet
- Отмечаем «Record traffic rates»
- Выбираем «Number only»
- Выбираем периодичность 5 минут (т.е. 300 секунд)
- Указываем имя файла (5min) и путь к нему
	- Сохранять файл лучше на рабочий стол (Desktop)

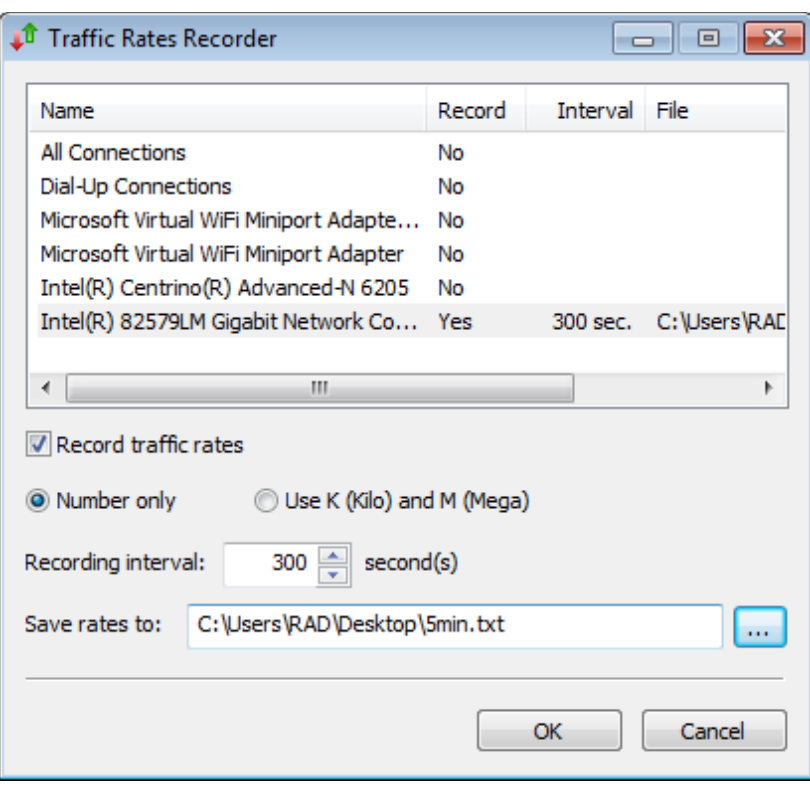

# Эксперимент

- Одновременно запускаем обе программы на запись скоростей и начинаем эксперимент
- Длительность эксперимента должна быть не менее 5 часов (больше - лучше)
- Не забудьте в начале эксперимента проверить, идет ли запись скоростей в указанные файлы
- Также убедитесь, что в записываемых значениях нет приставок К (кило) и М (мега)
	- Т.е. что используется режим «Number only»
- По окончании эксперимента сделайте копию файлов

#### Начало: 1min.txt и 5min.txt

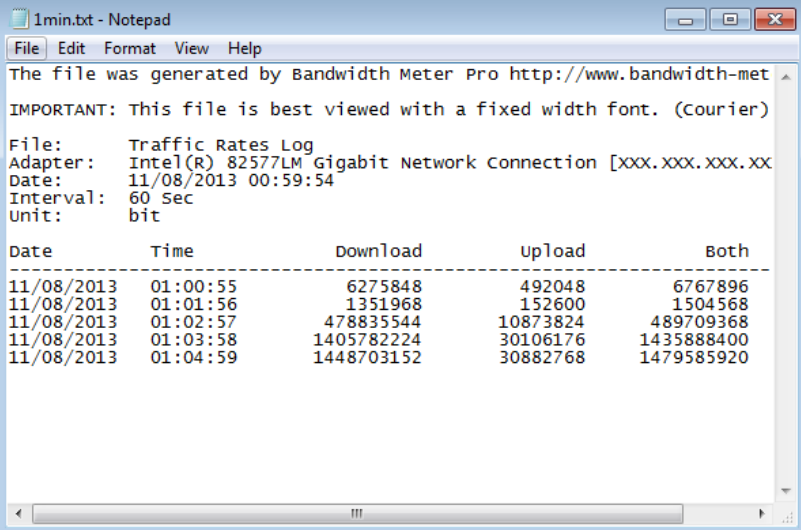

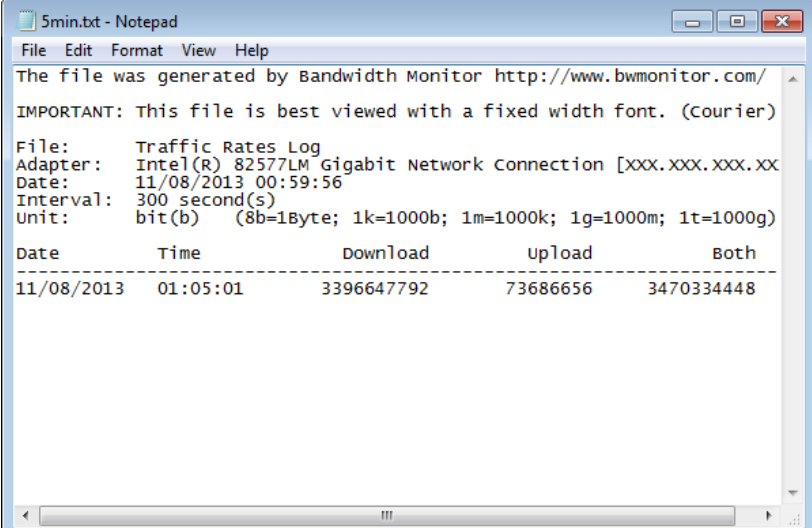

# Конец: удалите «шапку» в файлах

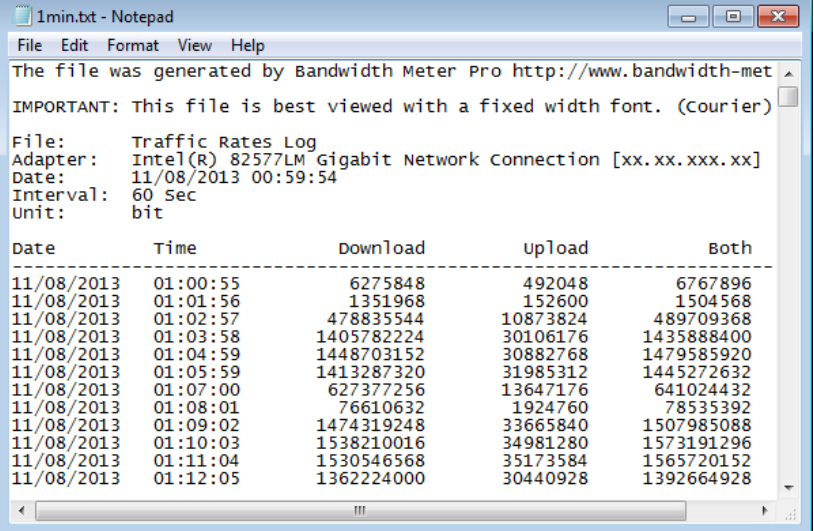

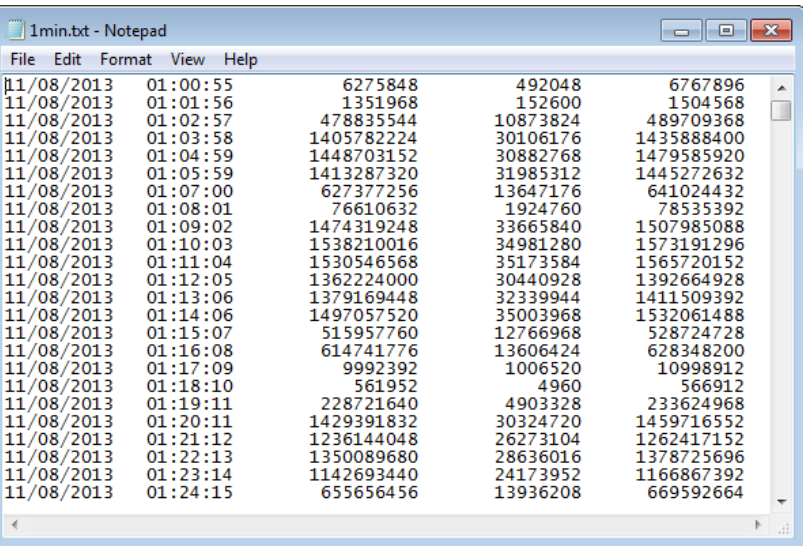

# Импортируйте файлы в Excel

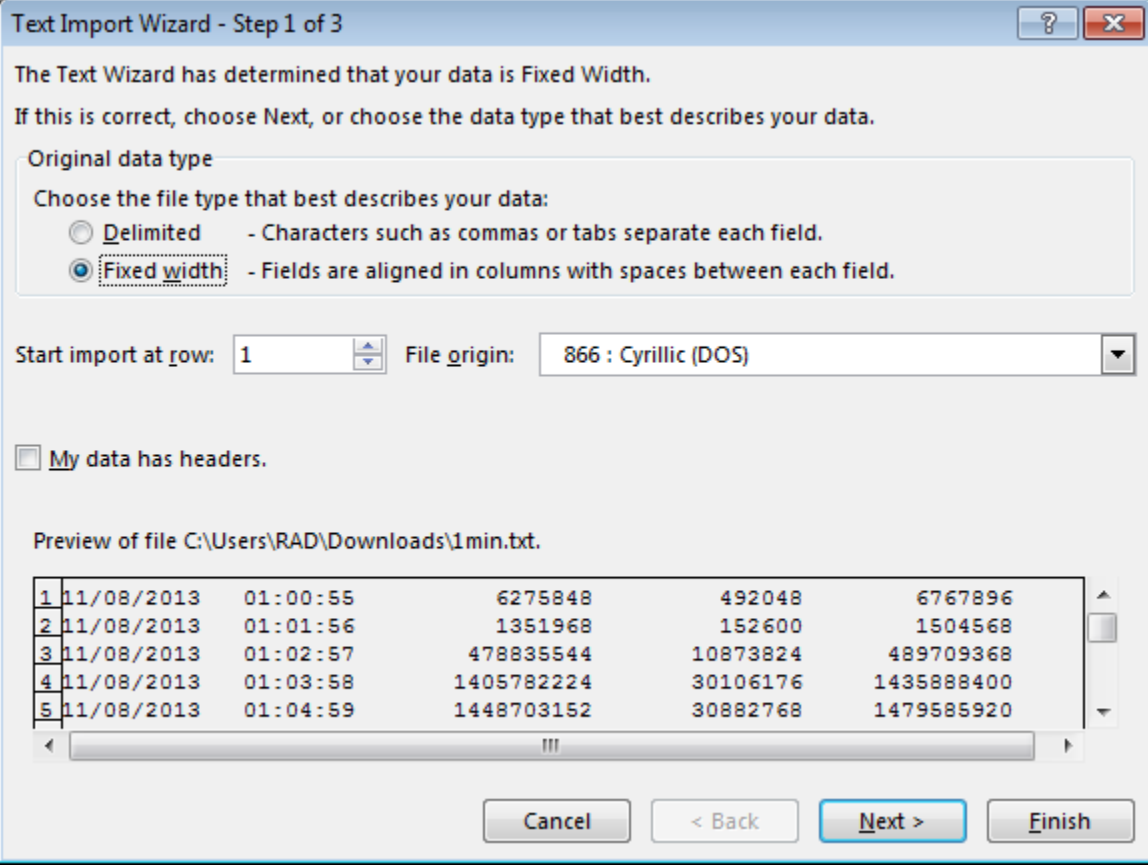

#### Представление чисел в Excel

- Для удобства последующей работы рекомендуется избавиться от экспоненциального представления больших чисел (scientific format) в полученных таблицах Excel
- [https://www.techonthenet.com/excel/questions/re](https://www.techonthenet.com/excel/questions/remove_scientific.php) move\_scientific.php

### Format Cells… > Number > 0

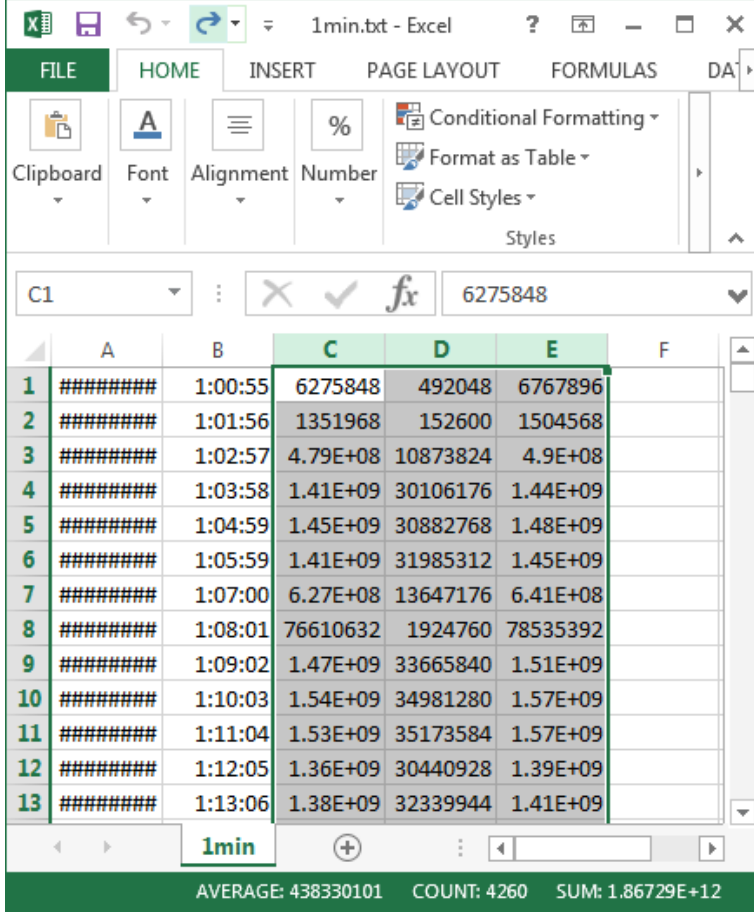

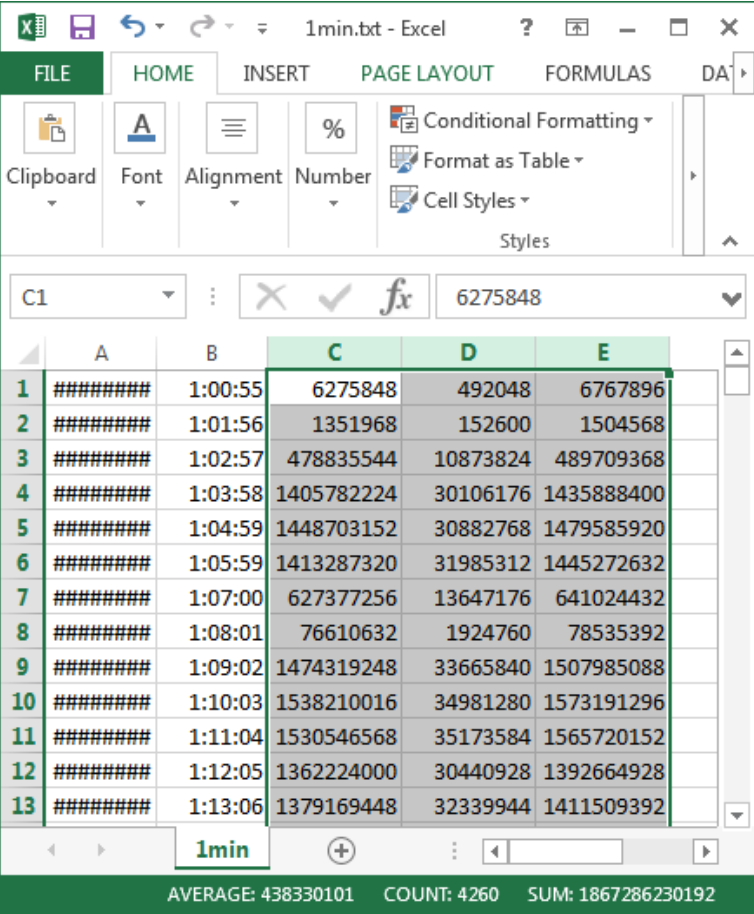

#### Расчет

- Используя полученные файлы, рассчитайте:
	- Среднюю скорость входящего трафика (Download) при замерах с 1- и 5-минутными интервалами
	- Среднюю скорость исходящего трафика (Upload) при замерах с 1- и 5-минутными интервалами
	- Среднюю скорость суммарного трафика (Both) при замерах с 1- и 5-минутными интервалами
	- Скорость по методу 95-го процентиля для входящего трафика (Download) при замерах с 1- и 5-минутными интервалами
	- Скорость по методу 95-го процентиля для исходящего трафика (Upload) при замерах с 1- и 5-минутными интервалами
	- Скорость по методу 95-го процентиля для суммарного трафика (Both) при замерах с 1- и 5-минутными интервалами

# Оформление результатов

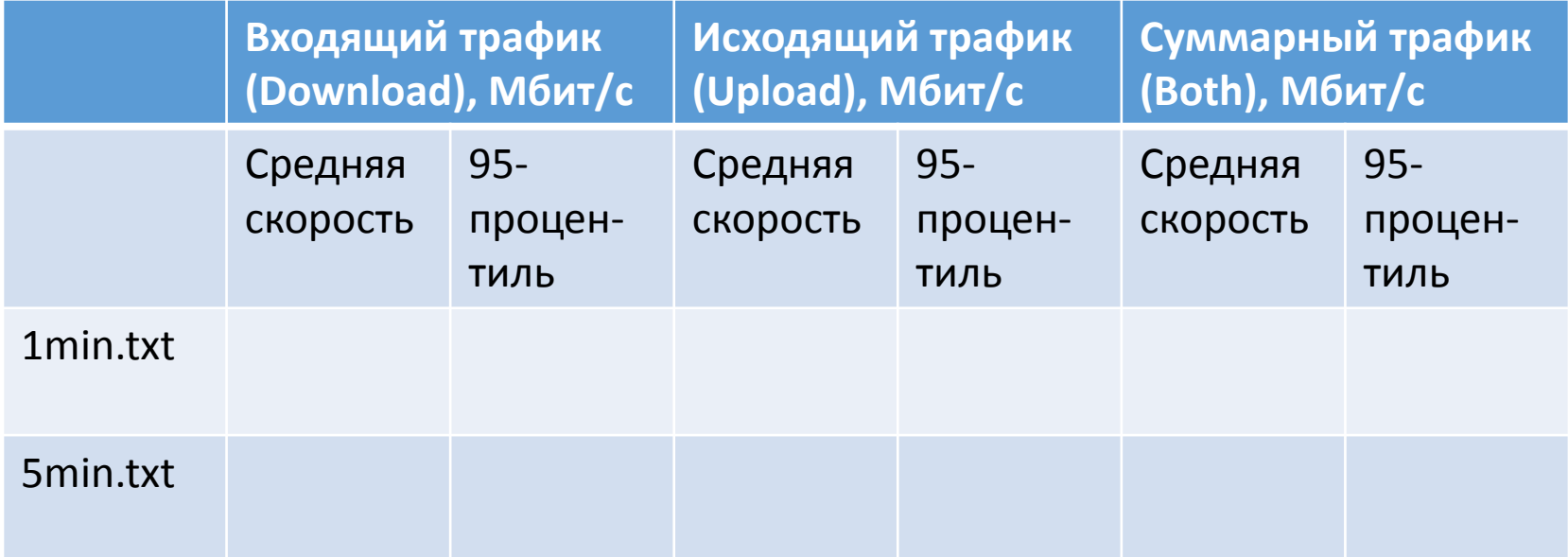

# Выводы

- На основании расчетных данных, ответьте:
	- Как частота замеров влияет на итоговое значение средней арифметической скорости?
	- Как частота замеров влияет на итоговое значение скорости по методу 95-го процентиля?
	- Где и почему итоговое значение больше: при замерах с 1-минутным или 5-минутным интервалом?
	- Как объединение статистики по входящему и исходящему трафику (т.е. в случае Both) влияет на итоговое значение скорости по методу 95-го процентиля?

# Графики

- Постройте графики зависимости скорости передачи данных от времени:
	- Download, Upload и Both при замерах с 1-минутным интервалом (1min.txt)
	- Download, Upload и Both при замерах с 5-минутным интервалом (5min.txt)
	- Итого: 6 графиков

#### • **К отчету приложить полученные файлы!**

#### Пример для 1-минутных замеров

- Длительность эксперимента: **24 часа**
- Число загруженных бит: 799388603832
- Средняя скорость в бит/с: 799388603832 / (**24 x 60 x 60**) = 9252182,914722222
- Средняя скорость в Mбит/с: ≈ 9,25

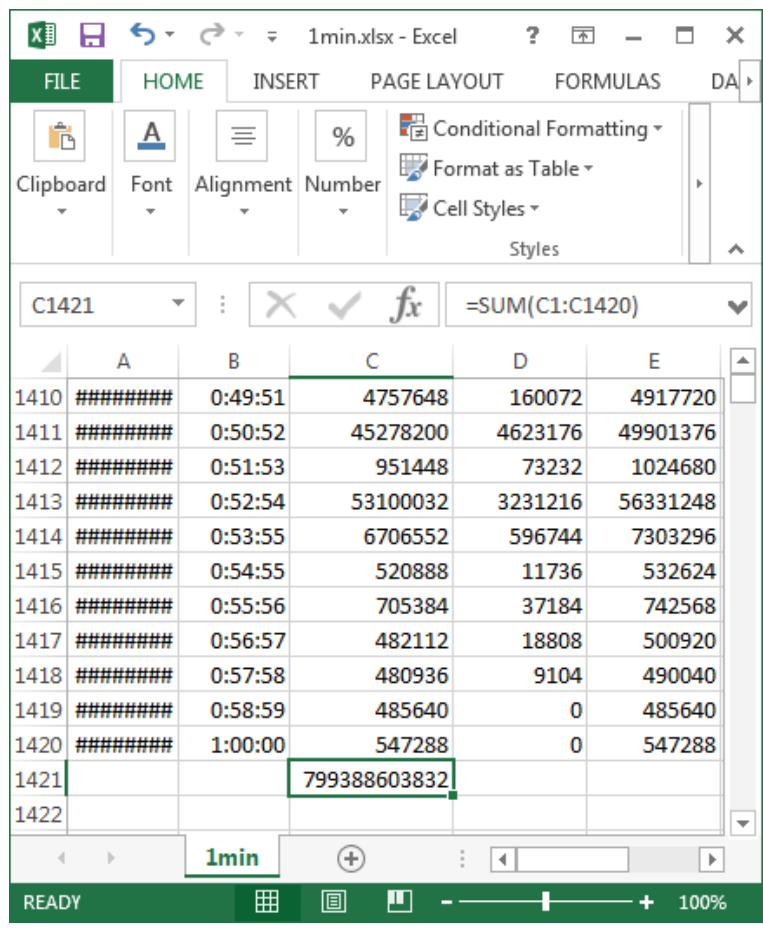

#### Пример для 1-минутных замеров

- Периодичность замеров: **1 минута**
- 95-го процентиль: 2562686976 бит
- Скорость по методу 95-го процентиля в бит/с: 2562686976 / **60**  $= 42711449,6$
- Скорость по методу 95-го процентиля в Мбит/с: ≈ 42,71

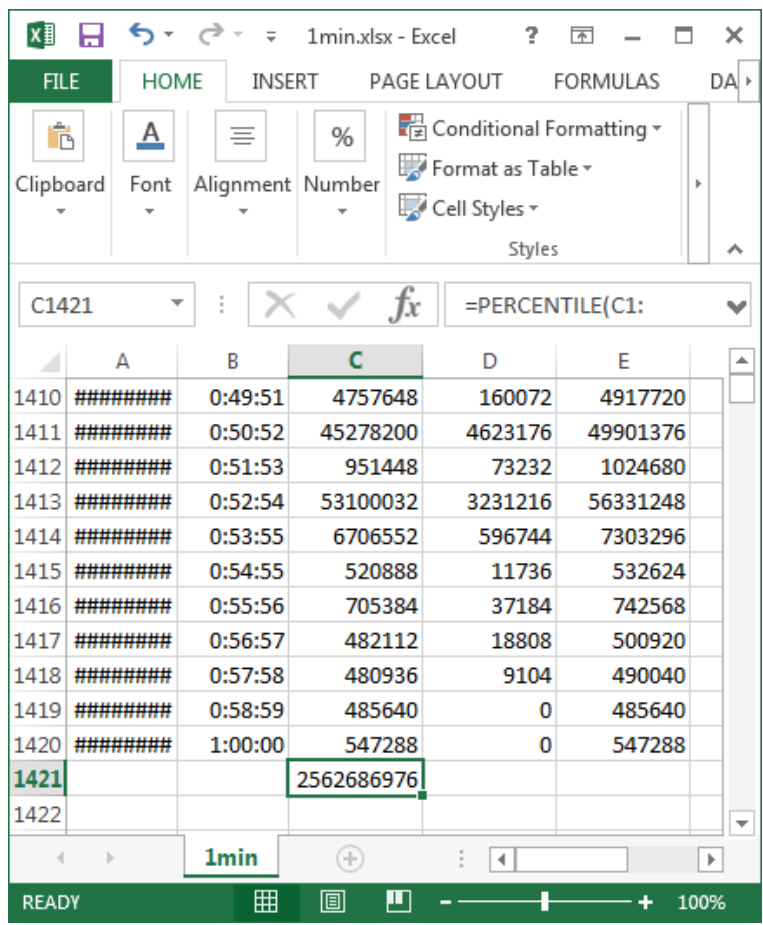

### Пример для 1-минутных замеров

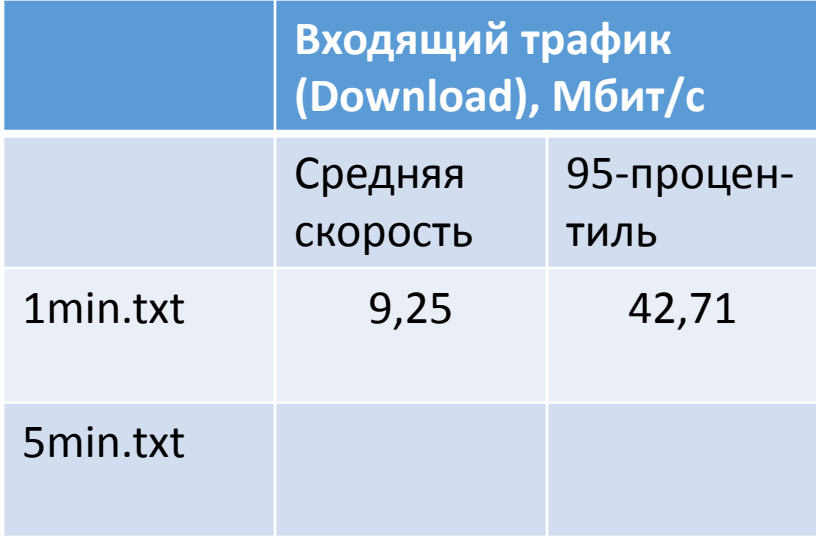

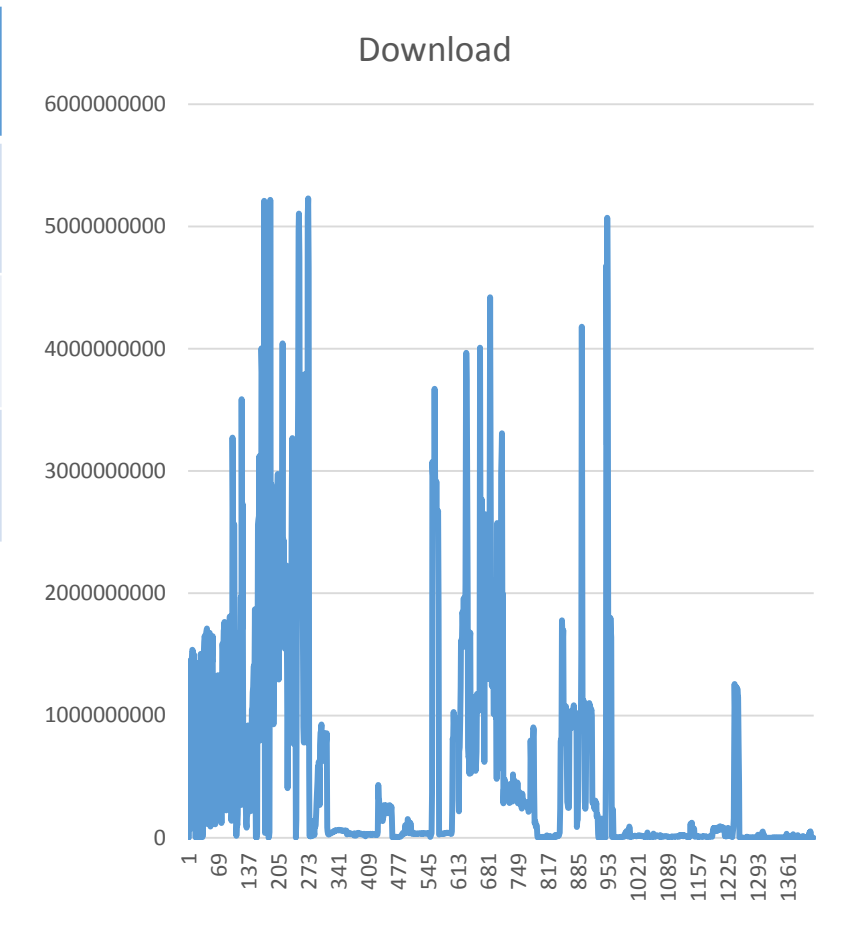